**Ceci est une courte traduction de la notice en anglais qui n'est pas disponible en français.**

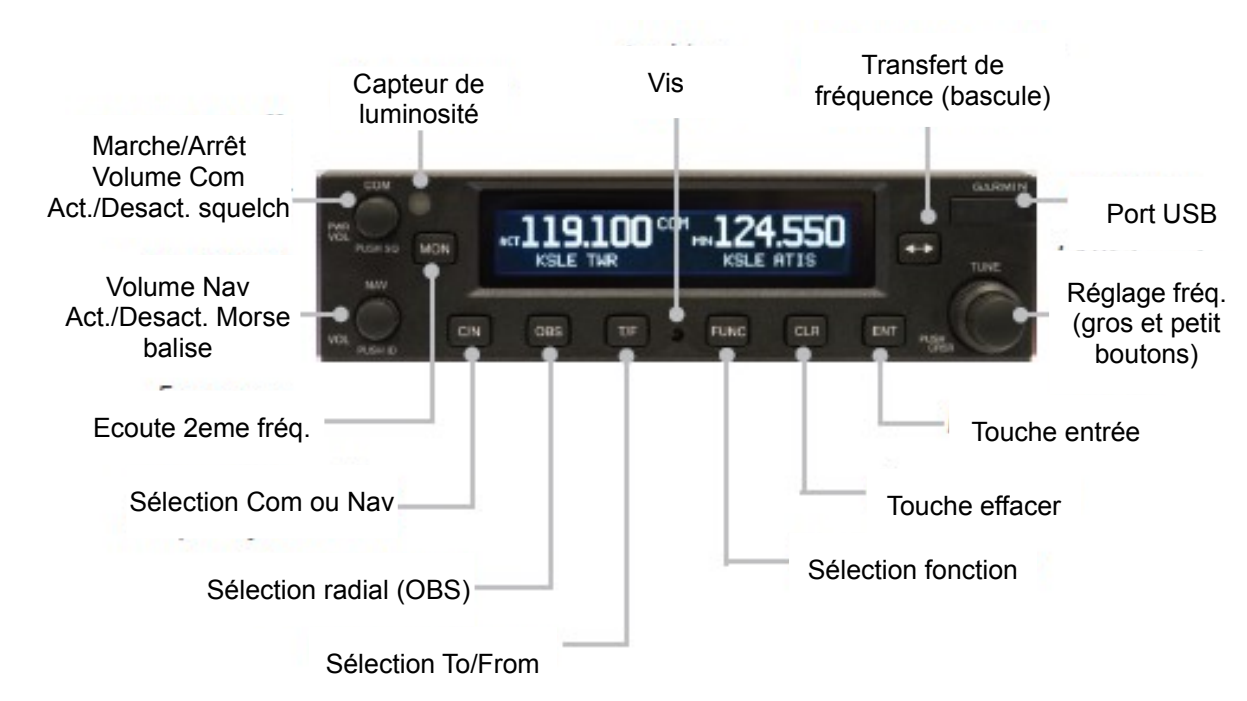

**Com = mode radio Nav = mode VOR Les récepteurs radio et VOR utilisent le même écran.**

## **Commandes**

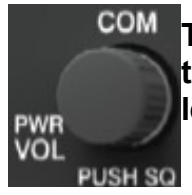

**Tournez le bouton dans le sens horaire allume la radio. On l'éteint en tournant dans le sens anti-horaire. Quand la radio (Com) est active, poussez le bouton pour activer/désactiver le squelch.**

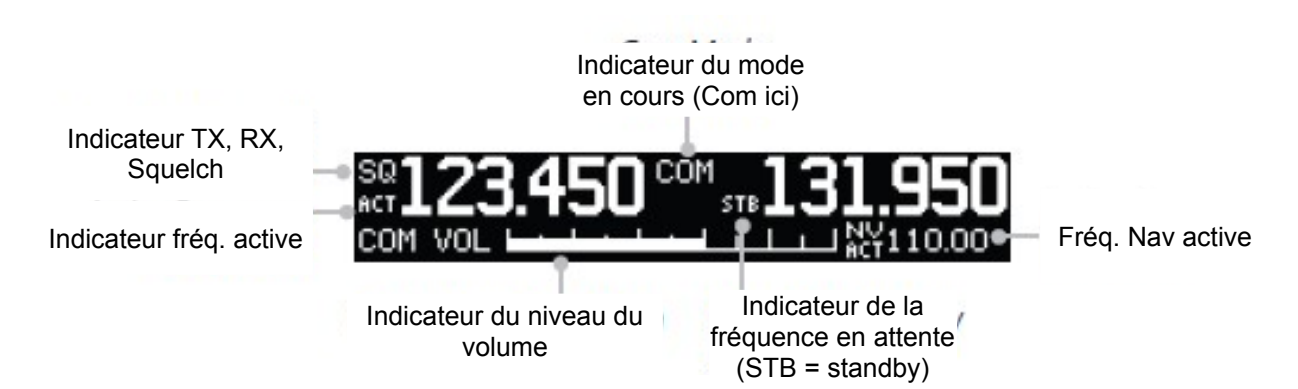

**La radio utilise un squelch automatique pour filtrer les bruits indésirables. Vous pouvez forcer cette fonction en pressant le bouton Power/Com Volume/Squelch. Ceci facilite l'écoute d'une lointaine station. L'indicateur SQ apparaîtra sur l'écran. Une autre pression réactive le squelch automatique.**

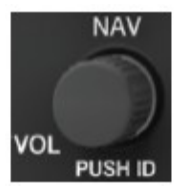

**Le bouton Nav Volume/ID contrôle le volume pour le récepteur Nav. Pressez ce bouton et le code morse sera audible, ID apparaîtra à gauche de la fréquence VOR.**

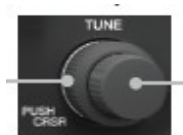

**Le gros et le petit bouton à droite sont utilisés pour régler les fréquences et pour entrer des données comme le code OACI.**

**En pressant et en relâchant la bascule, on bascule entre la fréquence active à gauche et la fréquence en attente à droite. Cette opération n'est pas possible pendant la transmission.**

- **Pressez pour basculer entre les modes Radio (Com) et VOR (Nav).**  $C/N$
- **OBS Permet de régler le radial VOR.**
- **Passe en mode To ou From pour le VOR. La page T/F permet également d'afficher**  T/F **les informations de distance, vitesse et temps de vol.**
- **CLR Efface, annule ou remet à zéro le timer.**
- **Pressez cette touche pour sauvegarder ou valider une valeur, pour sauvegarder une fréquence en attente.**
- **Permet d'accéder aux catégories de fonction parmi : Com, Nav, configuration ICS, FUNC la configuration du système, le timer.**
- **La touche Mon (monitor) permet d'écouter la fréquence en attente en même temps MON que la fréquence active.**

## **Radio (Com)**

**Sélectionner une fréquence radio (Com).**

**Appuyez sur C/N pour passer en mode Com si nécessaire.**

**On commence par régler la fréquence en attente en tournant les gros et petit boutons. Ensuite on bascule la fréquence en attente sur la fréquence active.**

#### **Ecouter la fréquence en attente.**

**En appuyant sur Mon vous pouvez écouter la fréquence en attente en même temps que vous écoutez la fréquence active. L'indicateur STB est remplacé par MN. Quand un signal est reçu sur la fréquence active, la radio repasse automatiquement sur la fréquence active. L'écoute de la fréquence en attente s'arrête en appuyant de nouveau sur la touche Mon.**

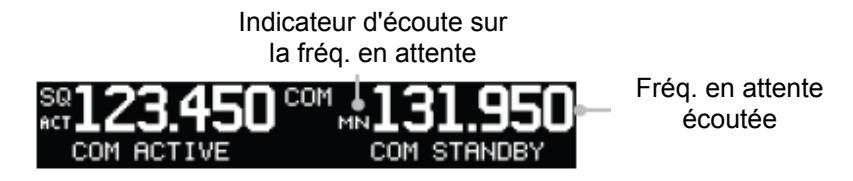

### **Sauvegarder une fréquence Com.**

**La fréquence en attente peut être mémorisée dans les mémoires utilisateurs (Com User Frequency) qui peut contenir 15 fréquences.**

**Appuyez sur Ent, la fréquence en attente est sélectionnée et le champs de l'indicatif est activé. Tournez le petit bouton pour sélectionner le caractère et tournez le gros bouton pour passer au caractère suivant. Appuyez sur ENT pour valider l'indicatif.**

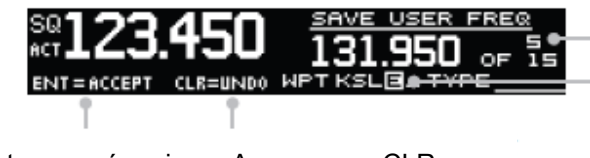

Appuyer sur Ent pour mémoriser Appuyer sur CLR pour déplacer le curseur annuler la fréquence affichée

N° de la fréquence mémorisée

Tourner le petit bouton pour afficher la lettre Tourner le gros bouton pour

**Tournez le gros bouton pour activer le champs Type d'indicatif et tournez le petit bouton pour choisir le type dans la liste. Validez par ENT.**

## **Base de données Com**

**Cette base de données regroupe les fréquences des aérodromes. Appuyez sur le bouton de réglage des fréquence pour activer le mode curseur (CRSR).**

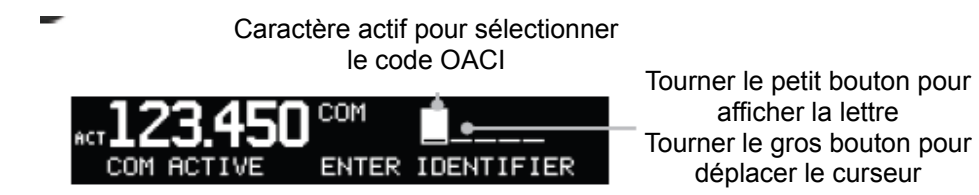

**Après avoir entré le code désiré, appuyez sur ENT pour valider. Tournez le ptetit bouton pour sélectionner la fréquence parmi la liste proposée (si l'aérodrome a plusieurs fréquence). Après la sélection, le code OACI sera en mémoire prendre 30 minutes.**

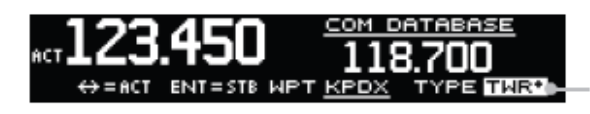

Tourner le petit bouton pour choisir le type de fréquence (ATIS, APP, TWR, etc...)

**Appuyer sur ENT pour copier la fréquence dans la zone de la fréquence d'attente. Si vous appuyer sur la bascule alors la fréquence passe en fréquence active.**

**Fréquence d'urgence 121,500**

**Maintenez la bascule enfoncée pendant 2 secondes.**

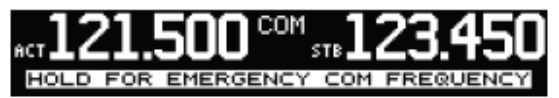

**La fréquence d'urgence devient active et la précédente fréquence active passe en fréquence d'attente.**

# **VOR (Nav)**

**Sélectionner une fréquence radio (Com).**

**Appuyez sur la touche C/N pour atteindre le mode Nav. Nav s'affiche en haut de l'écran. Régler la fréquence du VOR avec les gros et petit boutons. Appuyez sur la bascule pour que la fréquence soit active.**

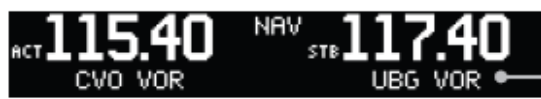

**Ecouter le code d'une stationVOR.**

**L'identification de la station (ID) est activé en pressant le bouton volume Nav quand le mode Nav est actif. ID apparaît à gauche de la fréquence Nav active.** 

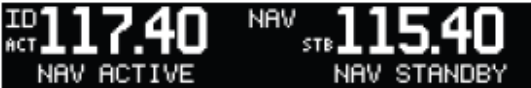

**Vous pouvez ensuite ajuster le volume Nav.**